# **CCRC - MODULE MAO**

## Login Screen

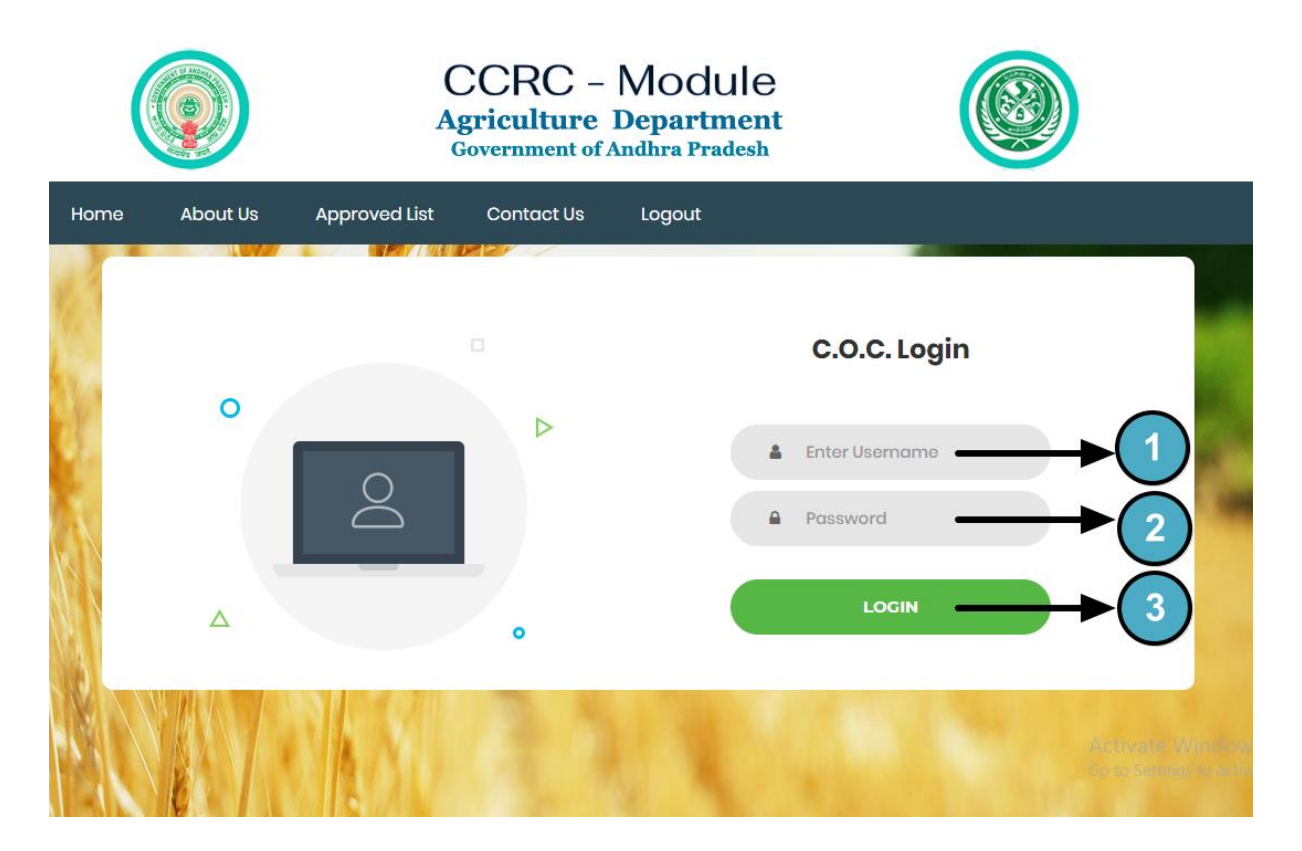

- 1. Enter user name.
- 2. Enter password.
- 3. Click here to login.

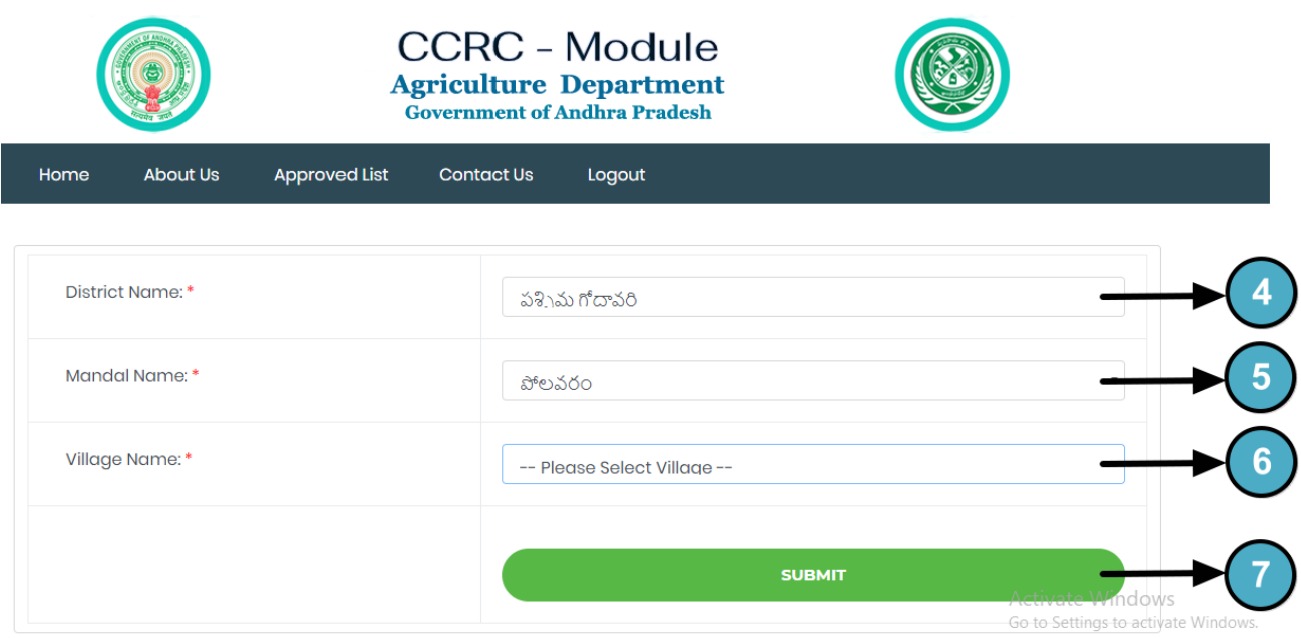

- 4. District name.
- 5. Mandal name.
- 6. Select village name.
- 7. And click here to submit.

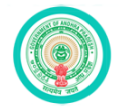

About Us

**Approved List** 

Home

**CCRC - Module** Agriculture Department<br>Government of Andhra Pradesh

**Contact Us** 

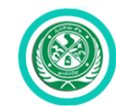

District Name: \* పశినమ గోదావరి  $\ddot{\phantom{1}}$ Mandal Name: \* పోలవరం  $^\star$ Village Name: \*  $\mathbf{r}$ -- Please Select Village --**SUBMIT** ndov Go to Settings to activ

Logout

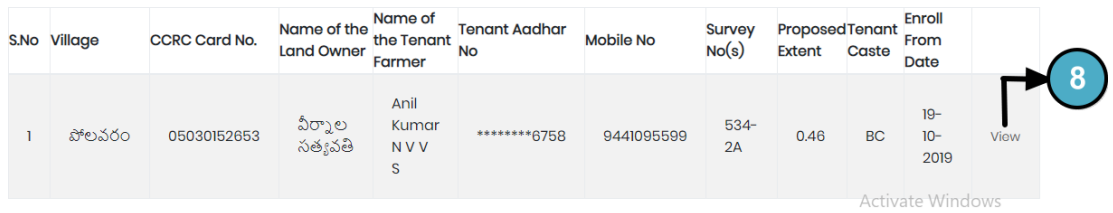

### 8. Click here to view CCRC card details.

• Only AEO' & MEO'S Approved records will appear here.

# **CCRC Card Details Screen**

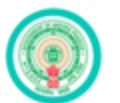

#### CCRC - Module **Agriculture Department Government of Andhra Pradesh**

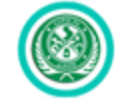

#### Home **About Us Approved List** Contact Us Logout

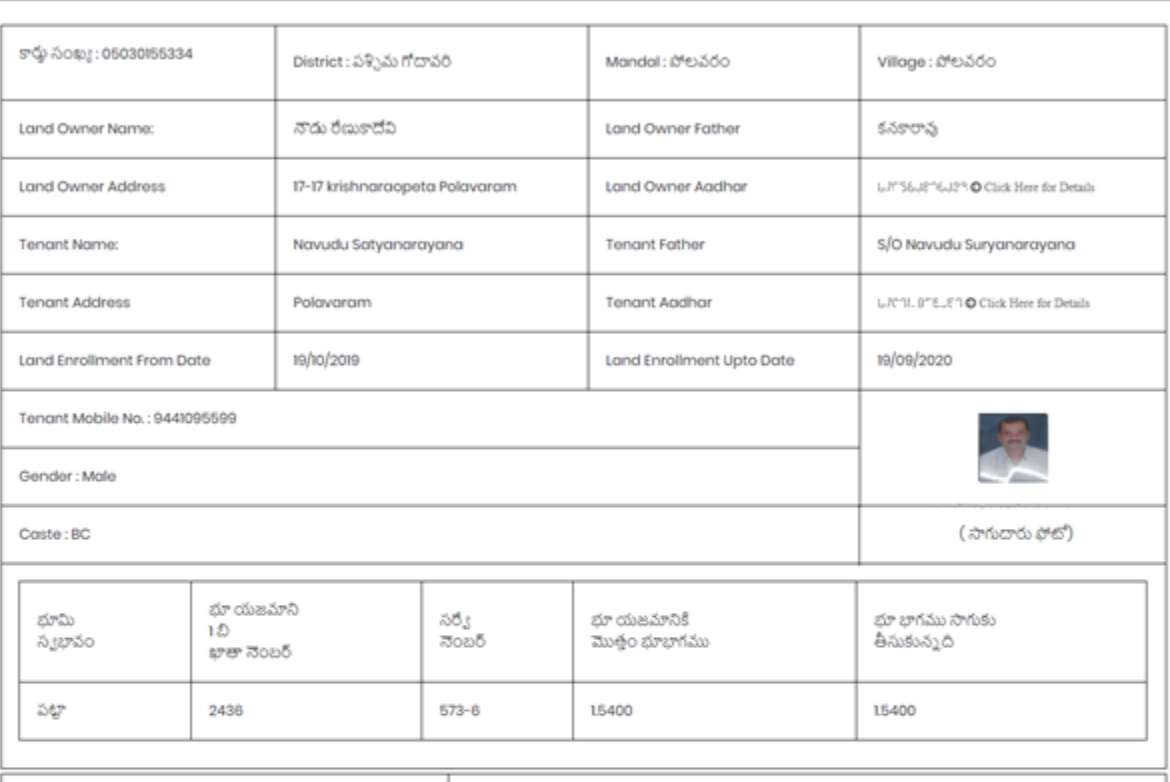

Crop Type

Vegetables

Ill it is to declare that I have referred Landless Tenant Farmers (LLTFS) guidelines issued in the G.O.MS.No.96 by Agriculture & Cooperation (Agril) Dept dtd.19.09.2019 and ensured that:

1. The tenant farmer/family member shall not have any Agriculture/Horticulture/ Sericulture Land of his own.

2. This Landless Tenant Farmer is not from/within the owner's family.

3. Minimum Economical Lease Extent is verified and ensured.

4. Irrespective of Size of Holding, the benefit will be extended to only to this cultivator per Land Owner family between whom there will be multiple lease agreements.

5. Only One Tenant / Cultivator belonging to SC, ST, BC and Minority Category will get benefit along with Land Owner Farmers. In the case of multiple tenants to a single landowner, preference is given to the ST tenant for providing financial benefit followed by SC, BC, Minoritytenants in the order of preference as per the existence of such categories.

6. In Tribal areas, as per the Statute, only Tribal Cultivators/ tenants are recognized.

7. A Land Less Tenant / Cultivator having multiple lease agreements is eligible to get the benefit as a single unit. The lease agreement entered between Landless Tenant/ Cultivator and a Marginal Farmer who is residing in the same village will not be entertained.

8.Cultivators/ Tenants cultivating the lands of Owners of excluded categories are eligible for the benefit under Rythu Bharosa.

9. Tenants cultivating Inam lands/ Endowment lands will be extended benefit as per the recorded evidence available with Department of Endowments.

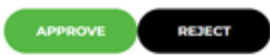

Activate Windows Go to Settings to activate Windo

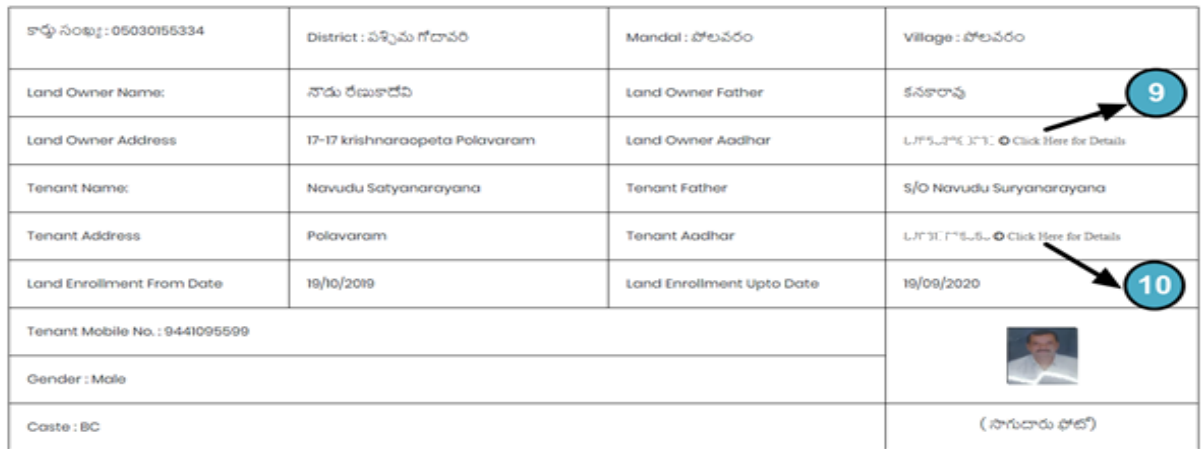

9. Click here for the details of CCRC Cards on this land owner Aadhar number.

10. Click here for the details of CCRC Cards on this land tenant farmer Aadhar number.

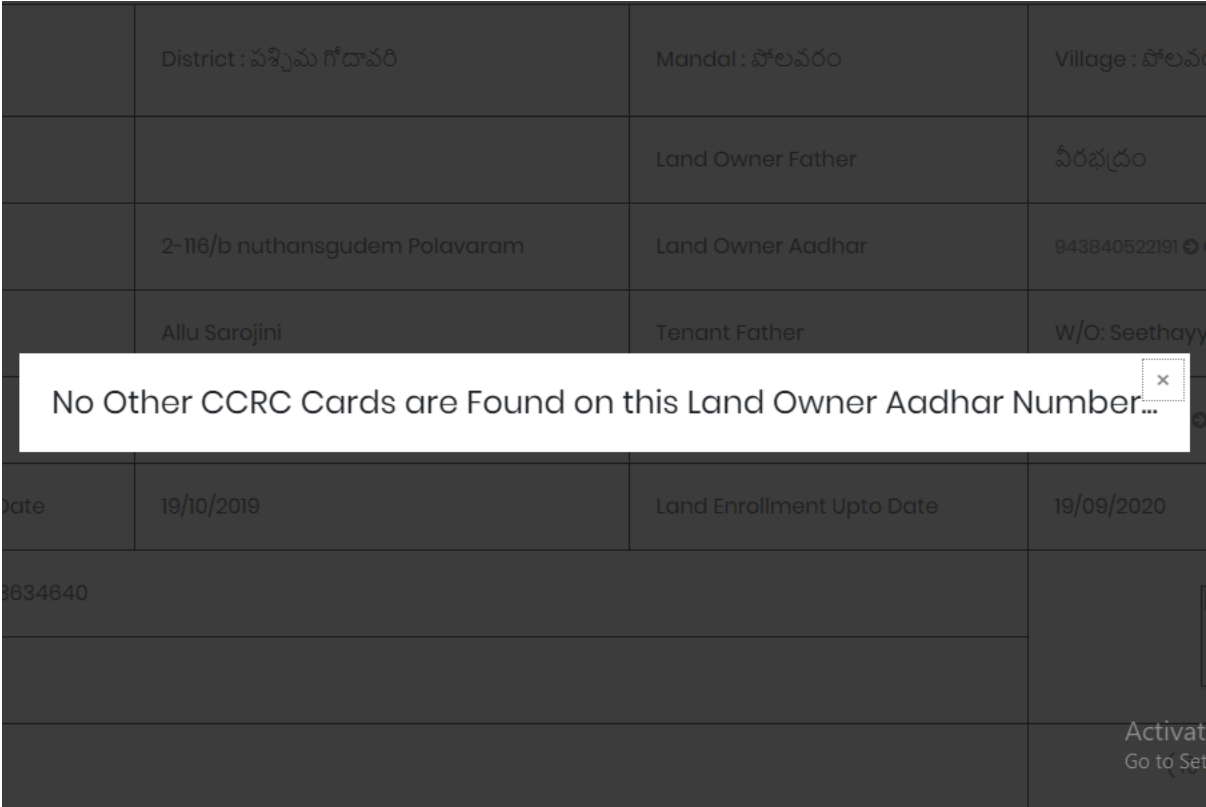

• If there is no other CCRC cards are found on this land owner aadhar number this is screen will appear.

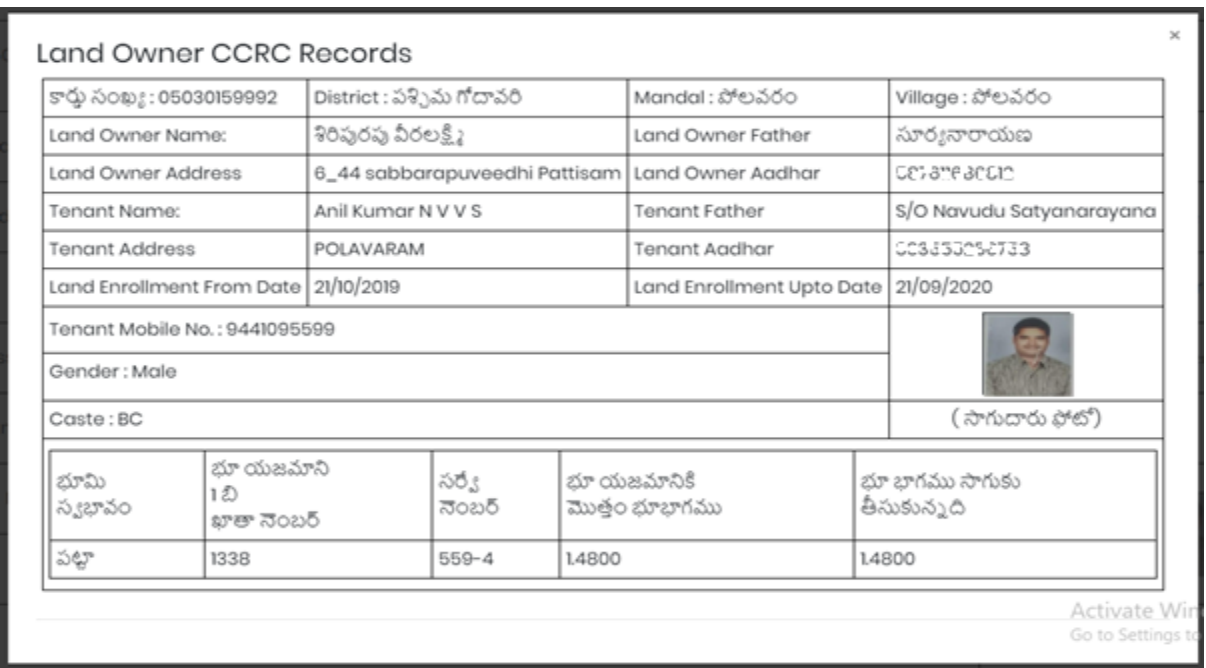

• If CCRC cards are found on this land owner aadhar number this is screen will appear.

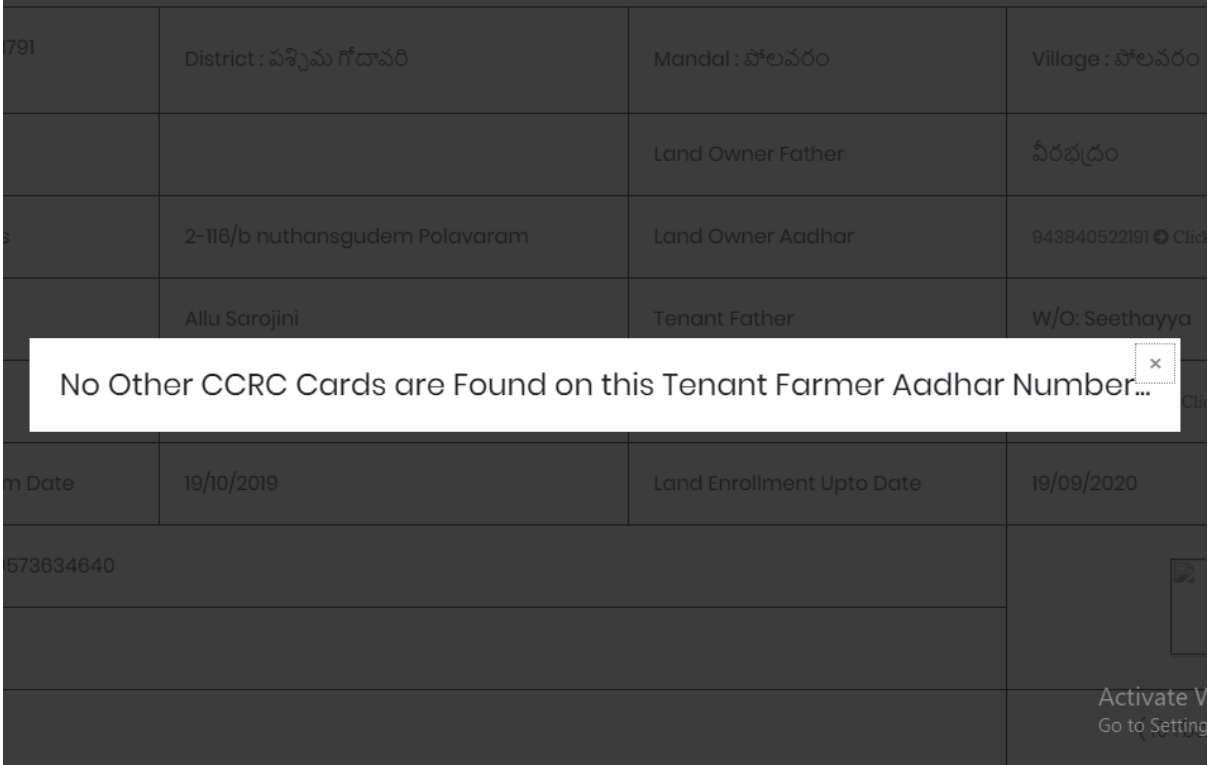

• If there is no other CCRC cards are found on this tenant farmer aadhar number this is screen will appear.

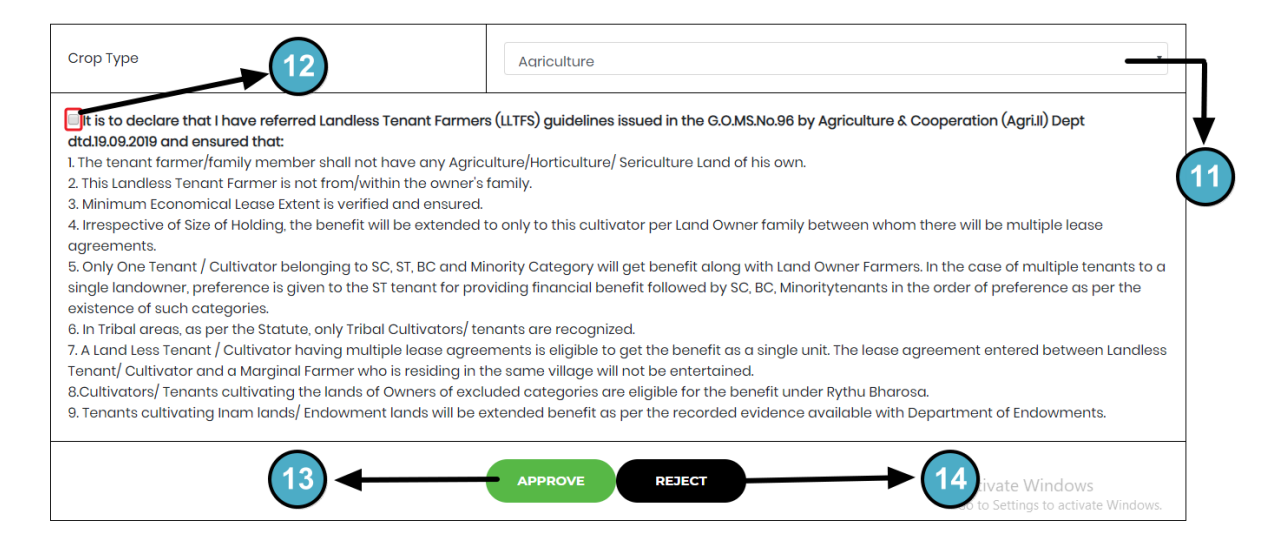

- 11. Select crop type
- 12. Check this box if you want to proceed.
- 13. Click here to approve.
- 14. Click here to reject.

**Note:** Kindly make sure to verify the farmer and owner details in ground level for their eligibility as per the norms according to the guidelines issued in the G.O.MS.No.96 by Agriculture & Cooperation (Agri.II) Dept dtd.19.09.2019. If the details are not as per the guidelines, kindly reject the record.

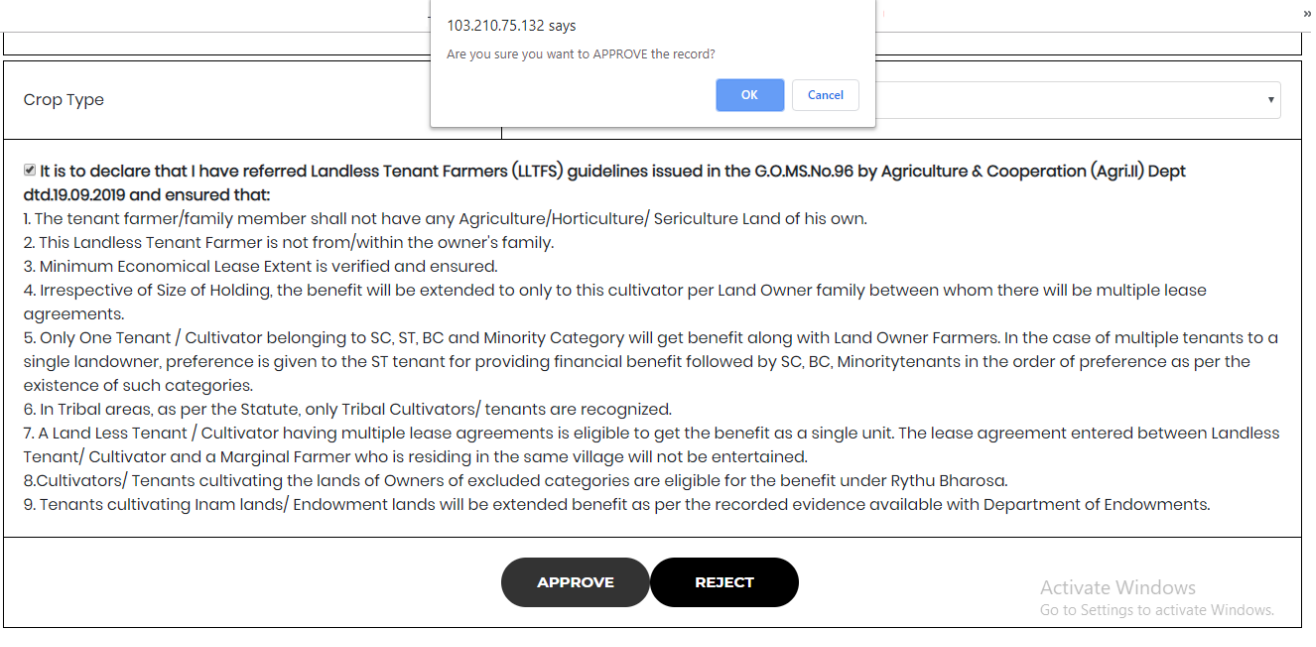

• After clicking on approve button this dialog box appears click ok to approve the record.

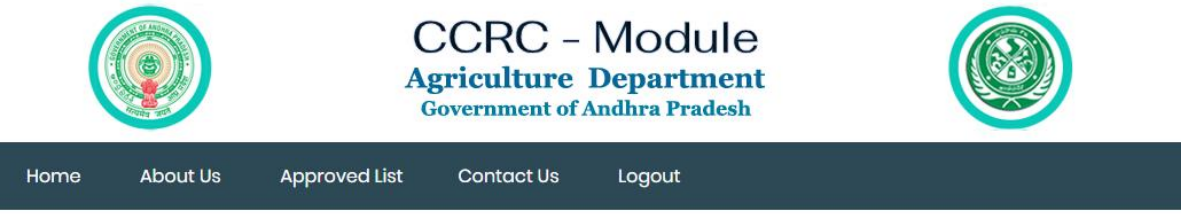

Record Has Been Approved Successfully...

• After accepting ok Record has been approve successfully message appears.

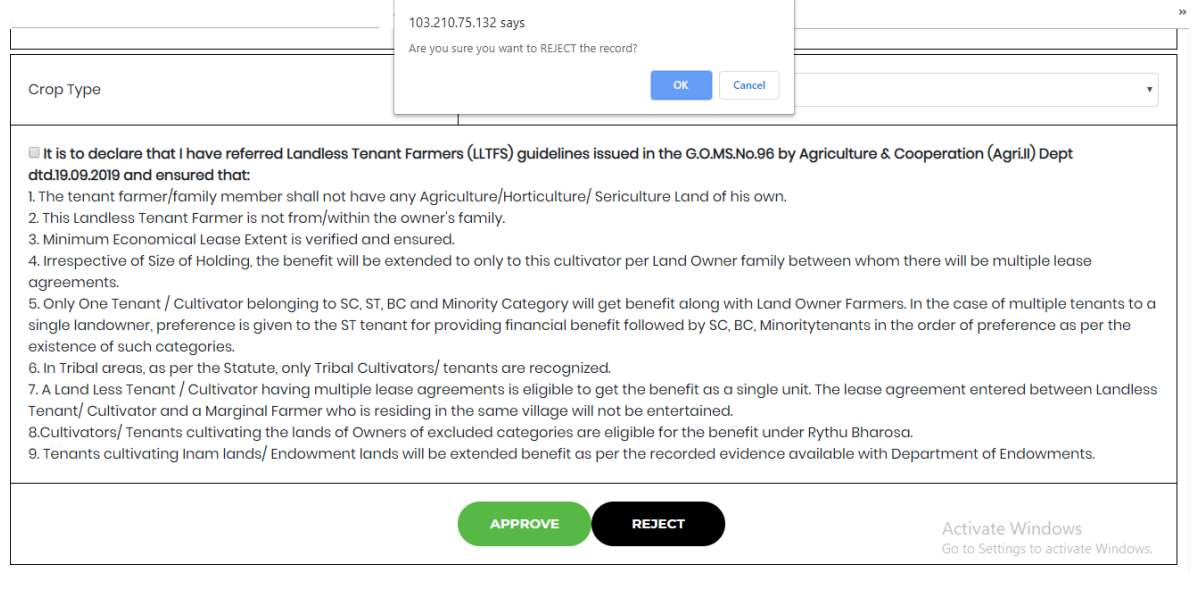

• After clicking on reject button this dialog box appears click ok to reject the record.

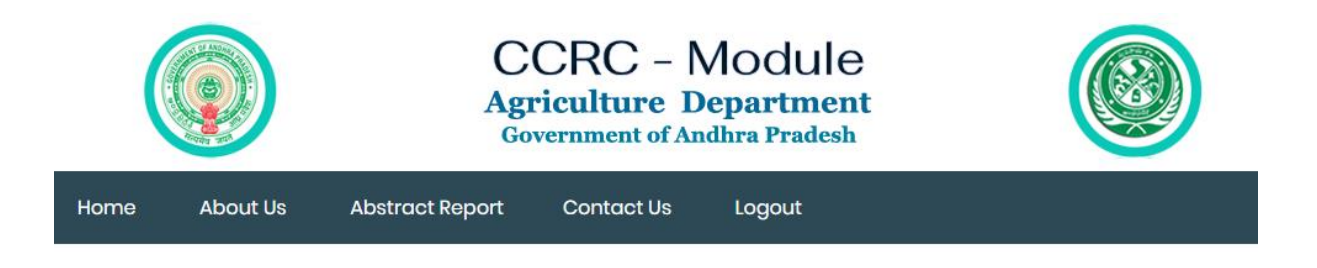

Record Has Been Rejected Successfully...

Activ Go to !

After accepting ok Record has been rejected successfully message appears.

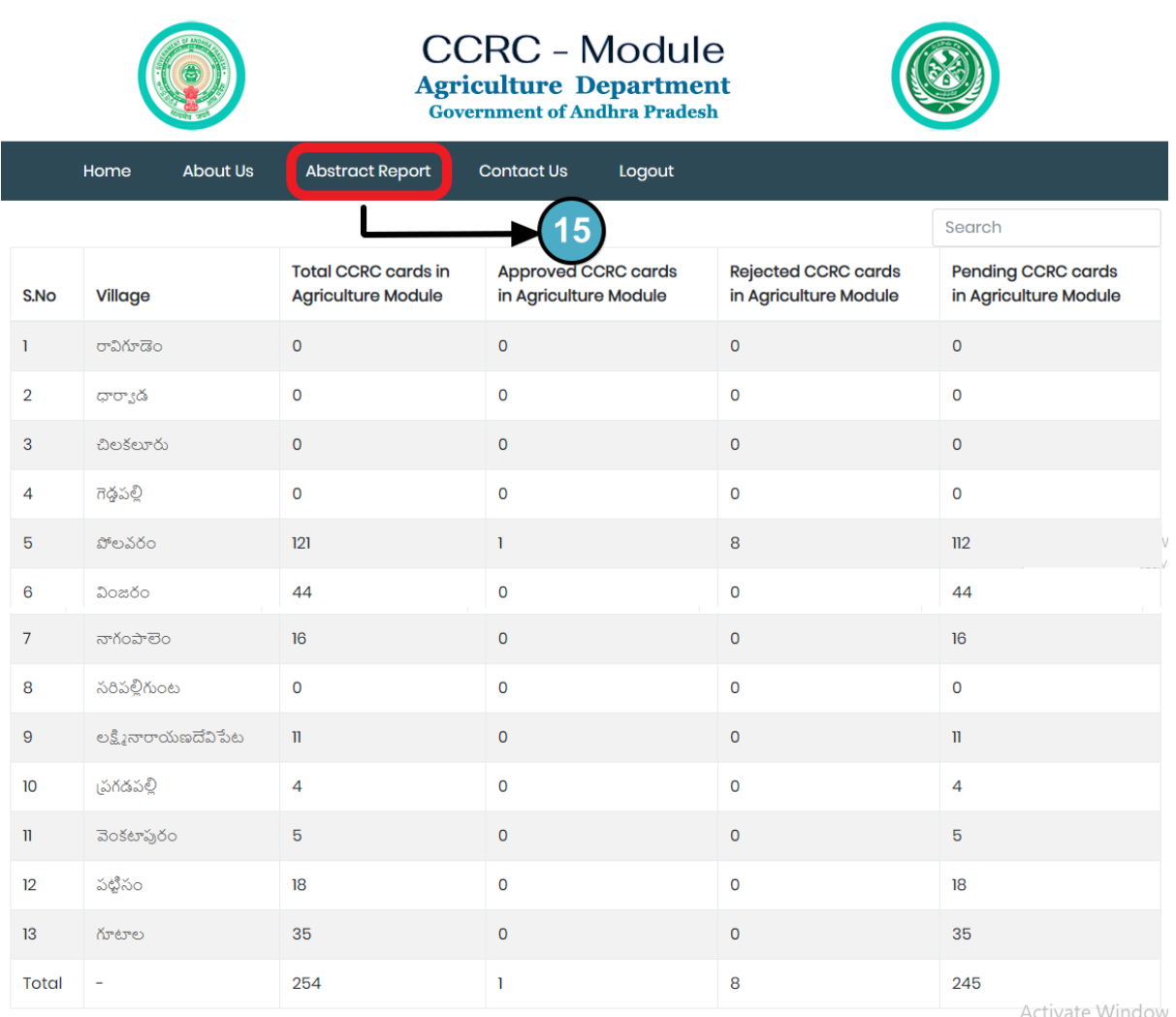

### 11. Click here for abstract reports.

• Click on village names to know the status.

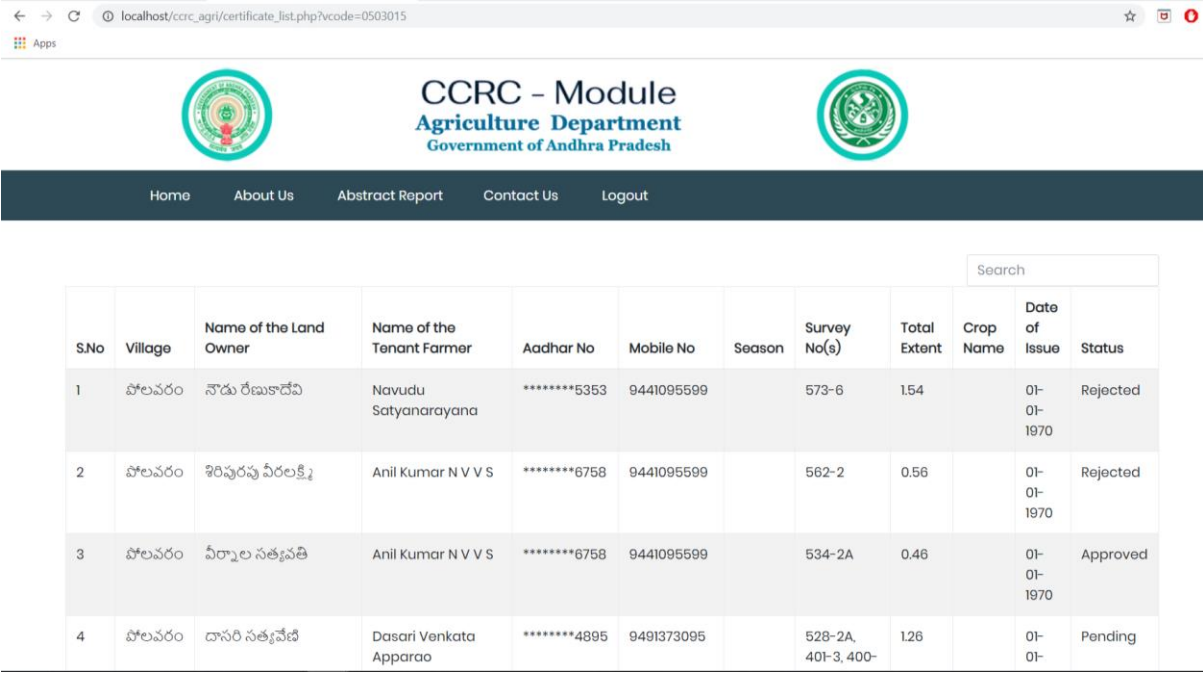

• This screen shows the status of the village.